About Infosec

development training for IT and security

Learn more at infosecinstitute.com.

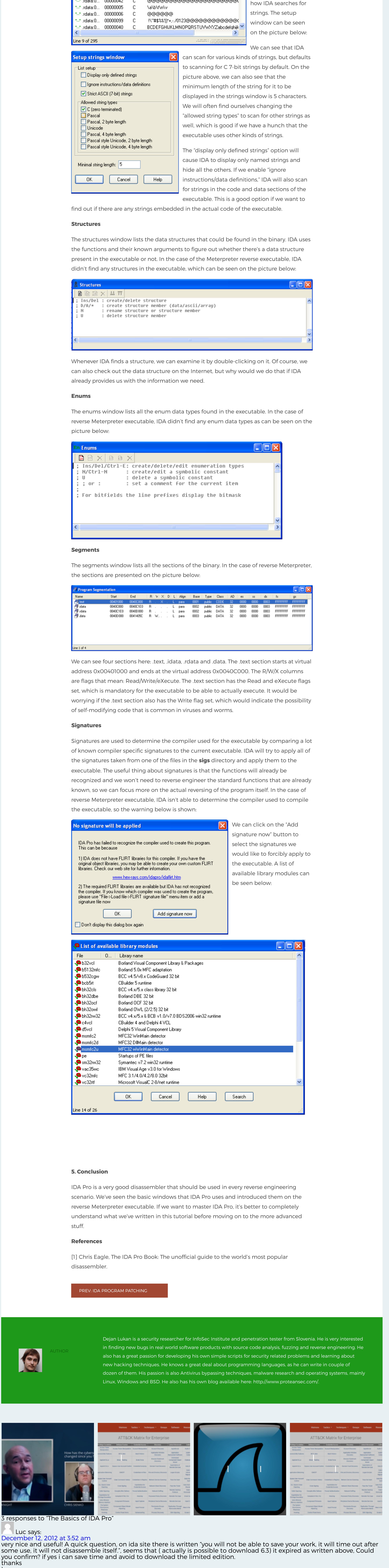

professionals, as well as employee security

awareness training and phishing simulations.

© INFOSEC RESOURCES 2020

Leave a Reply Your email address will not be published. Required fields are marked \*

Comment Name \* Email \* Website Save my name, email, and website in this browser for the next time I comment. four −  $=$   $\bullet$ 

At Infosec, we believe knowledge is the most powerful tool in the fight against cybercrime. We provide the best certification and skills  $\mathbb{C}^n$  connect with users  $\mathbb{C}^n$ Stay up to date with **Infosec** [Follow @infosecedu](https://twitter.com/intent/follow?original_referer=https%3A%2F%2Fresources.infosecinstitute.com%2Fbasics-of-ida-pro-2%2F&ref_src=twsrc%5Etfw®ion=follow_link&screen_name=infosecedu&tw_p=followbutton)

Luc

Reply dejan says: December 18, 2012 at 2:17 pm Hi, yes, it's better to download the limited edition, which has most of the functions available if you want to disassemble x86 binaries. Reply

Alina says:

Dec

**IIGHT** 

October 4, 2014 at 10:06 am It's the only straightforward IDA manual I could find on Google. I wish it contained some examples of malicious code detection. Reply

Post Comment

If we go inside the Windows menu option, we can see the currently open windows which we can quickly bring to the front by using the Alt-Num shortcut, where Num is a number. The currently open windows can be seen on the picture below with their appropriate shortcuts: **IDA IDA View-A**  $Alt+1$ 

Alt+2

Alt+3

Join our newsletter Get the latest news, updates & offers straight to your inbox. ENTER YOUR EMAIL SUBSCRIBE

If we go inside View – Open Subviews, we can see many windows that can be shown or hidden and provide us with additional functionality. These can be seen on the picture below:

Shift+F11

Exports

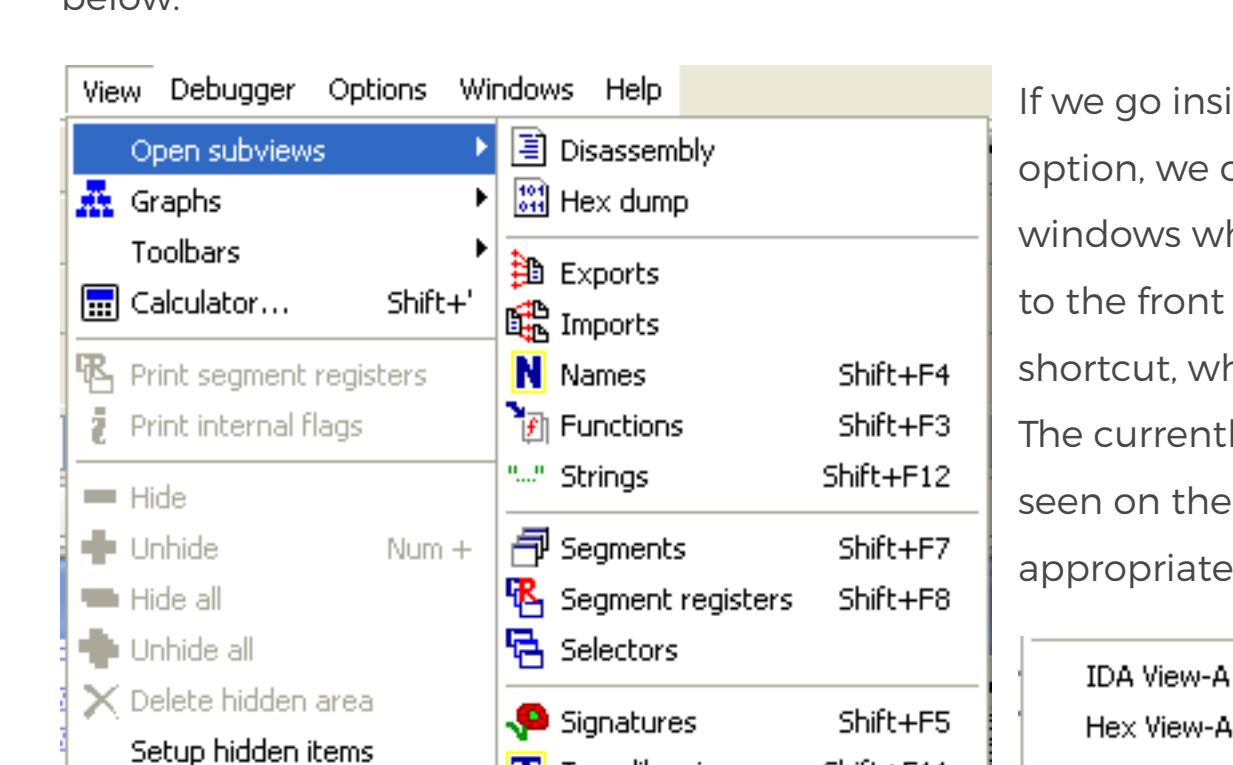

T Type libraries

**View-A**

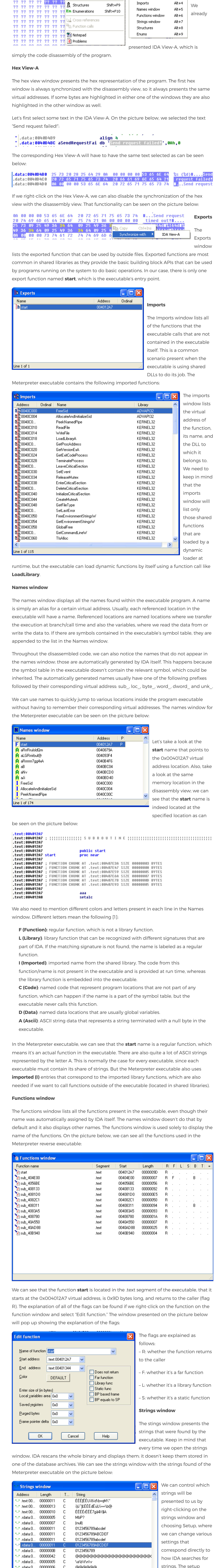

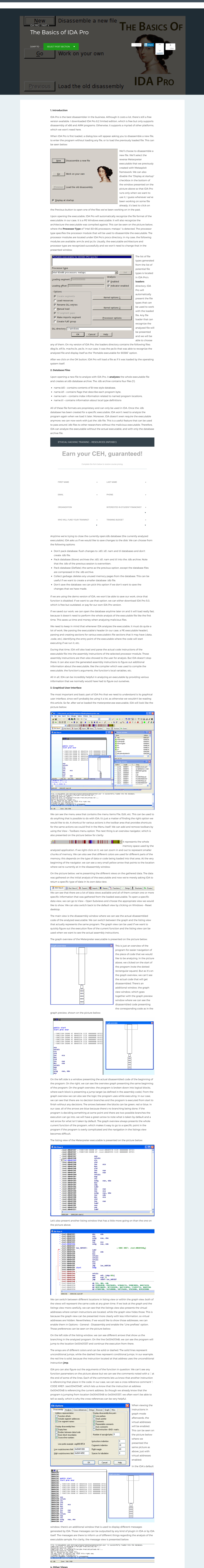

TOPICS V CERTIFICATIONS V CYBERSECURITY CAREERS V VIDEOS V CONTRIBUTORS ABOUT INFOSEC

Q

**INFOSEC**